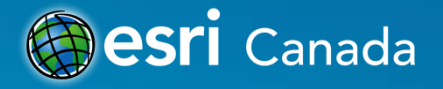

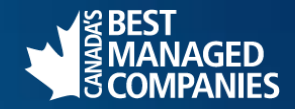

# **Local Health Area Profiles (via Story Maps and WAB Apps)**

Presented by: Meg Hoole, Geospatial Business Transformation Specialist, GeoBC November 17, 2015

### **Organization Overview**

- **I work for GeoBC!**
- **A branch within the BC government Ministry of Forests, Lands, and Natural Resource Operations (MFLNRO): <http://www.geobc.gov.bc.ca/>**
- **GeoBC, creates and manages geospatial information and products, as well as provides consultation services to other provincial government agencies.**
- **95% of staff are located in Victoria (Surrey, Terrace, Nanaimo)**
- **60+ Employees… using Esri products since ??? 2000 ??? …began using ArcGIS Online in 2014**

# **Project Description**

### • **Overview**

#### - **GeoBC took on this project on behalf of Island Health**

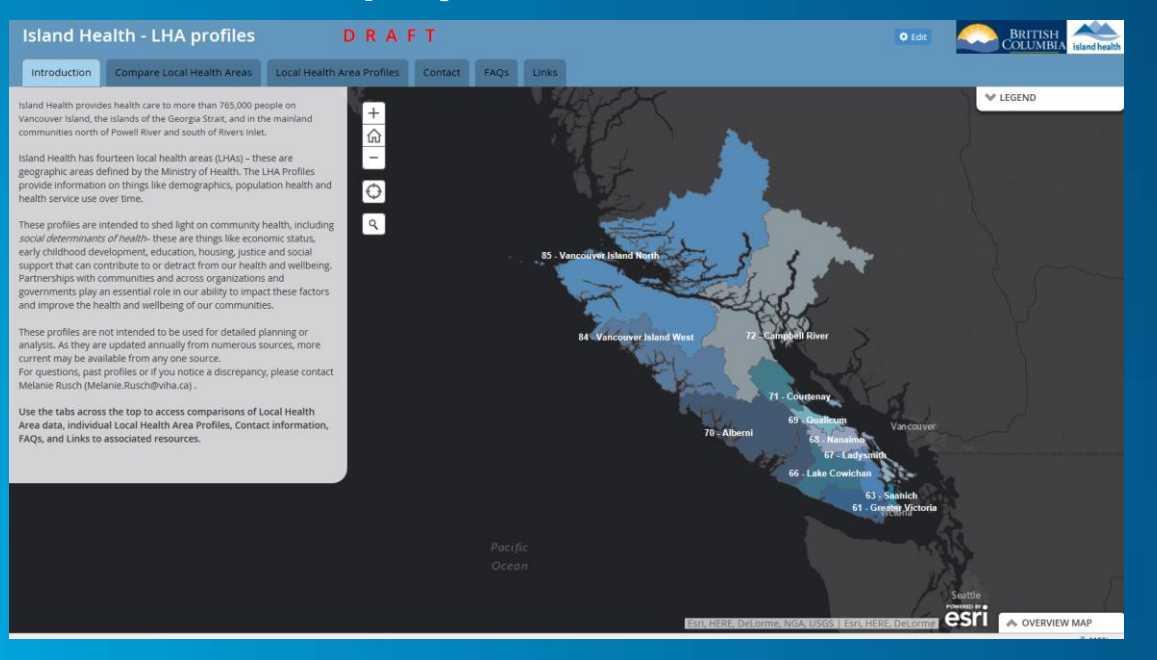

### • **Overview (cont'd)**

- **The goal of this project was to reconfigure information presented in 14 Local Health Area (LHA) profiles from static PDFs into a "more user-friendly, geo-enabled and interactive experience."**

### • **How?**

- **Present the LHA profile information using an Esri Story Map Series App with additional embedded Esri apps**

**[Island Health LHA profiles Story Map](http://viha.maps.arcgis.com/apps/MapSeries/index.html?appid=ac71658a399f43428cfb78f939fdd01a)** 

- **The details of How:**
	- **1. Get the Data Ready**
	- **Compile and prepare the spatial data for Island Health's region and its LHA boundaries**
	- **Compile and normalize tabular data for 3 LHA profile indicators (of about 28)**
	- **Generate hosted feature and tile services (join the tabular to the spatial, export to a new dataset, then publish) for each of the 3 indicators.**
	- **You'll also need to compile images, web page URLs, reports, story context, videos and any other resources that you want to include in your project**

### **Prepare the spatial data (Simplify Polygons – geoprocessing tool)**

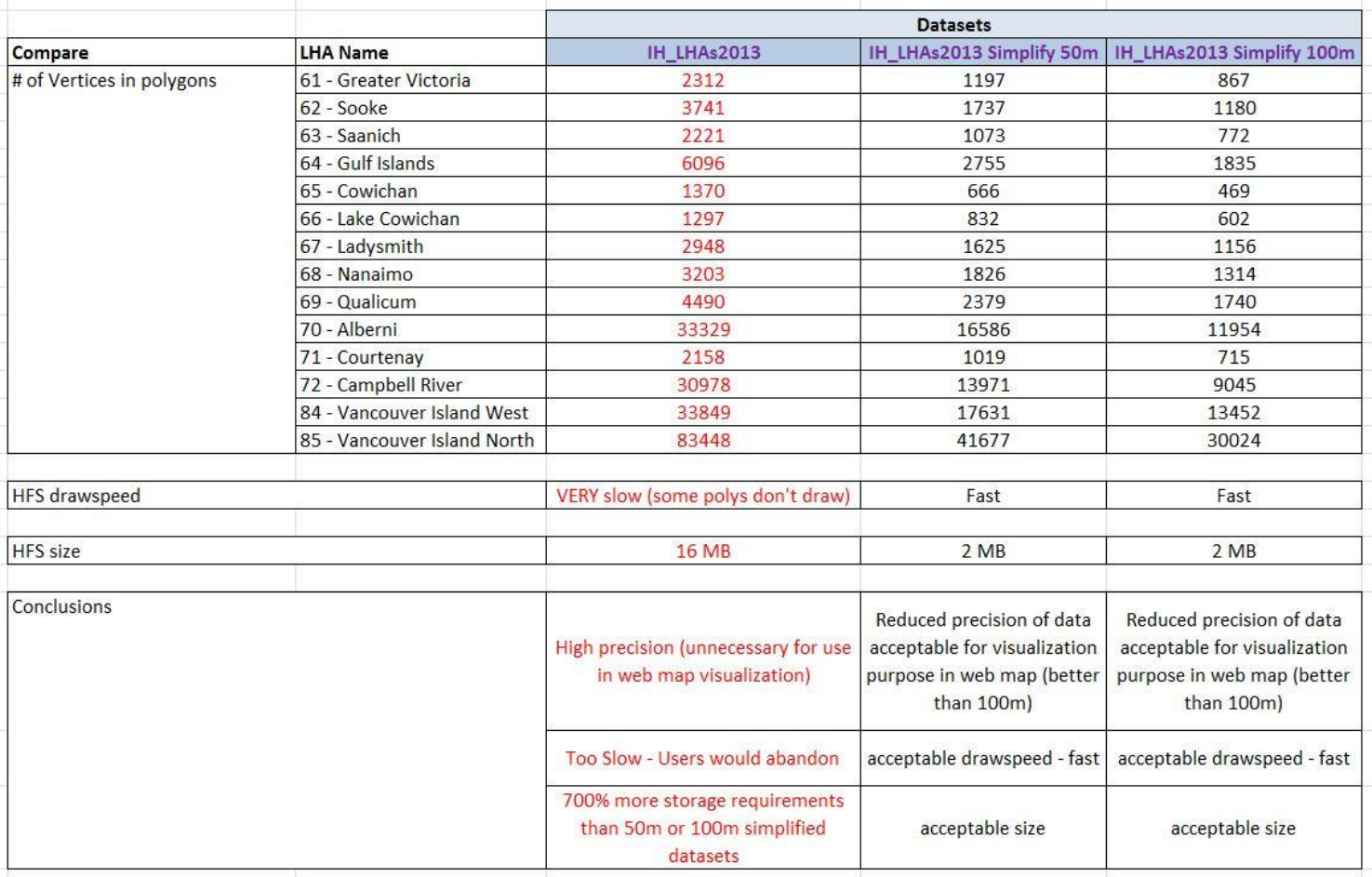

- **The details of How (cont'd):**
	- **2. Design the layout of the Story Map with embedded Apps**
	- **Embedding Apps in Story maps can get confusing!!!**
	- **Use a naming convention for web maps, and web apps** 
		- make it easier to navigate all the pieces when you need to make edits or **changes.**
	- **Document your methods** 
		- **Make it easy for you or someone else to update your project at some point down the road**

# **Embedding Apps can get confusing**

**How do you remember which app is embedded in which app if you need to make a change or edits? Find a system and stick to it!**

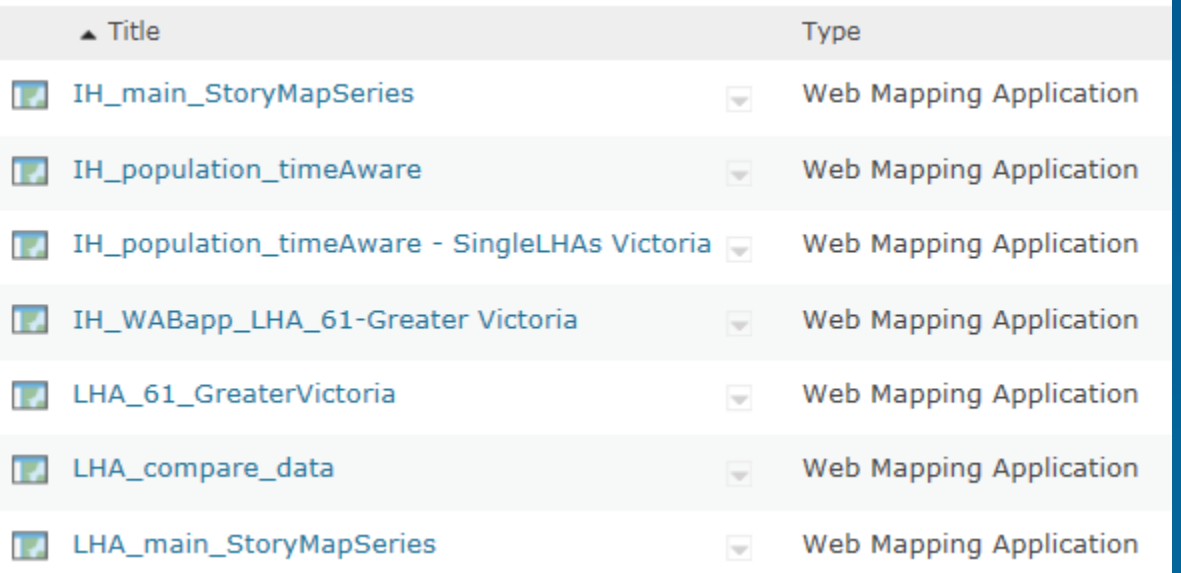

- **3. The pieces:**
- **A main "Umbrella" Story Map Series App**
	- **A main Web Map (for the introduction tab)**
	- **Additional Story Map Series for embedding in the Umbrella App tabs**
		- **Additional Apps (WAB and Time Aware) to display the 3 indicators**
			- **May need additional Web Maps for each App**  $\odot$

# **Schematic of Apps embedded in a Story Map**

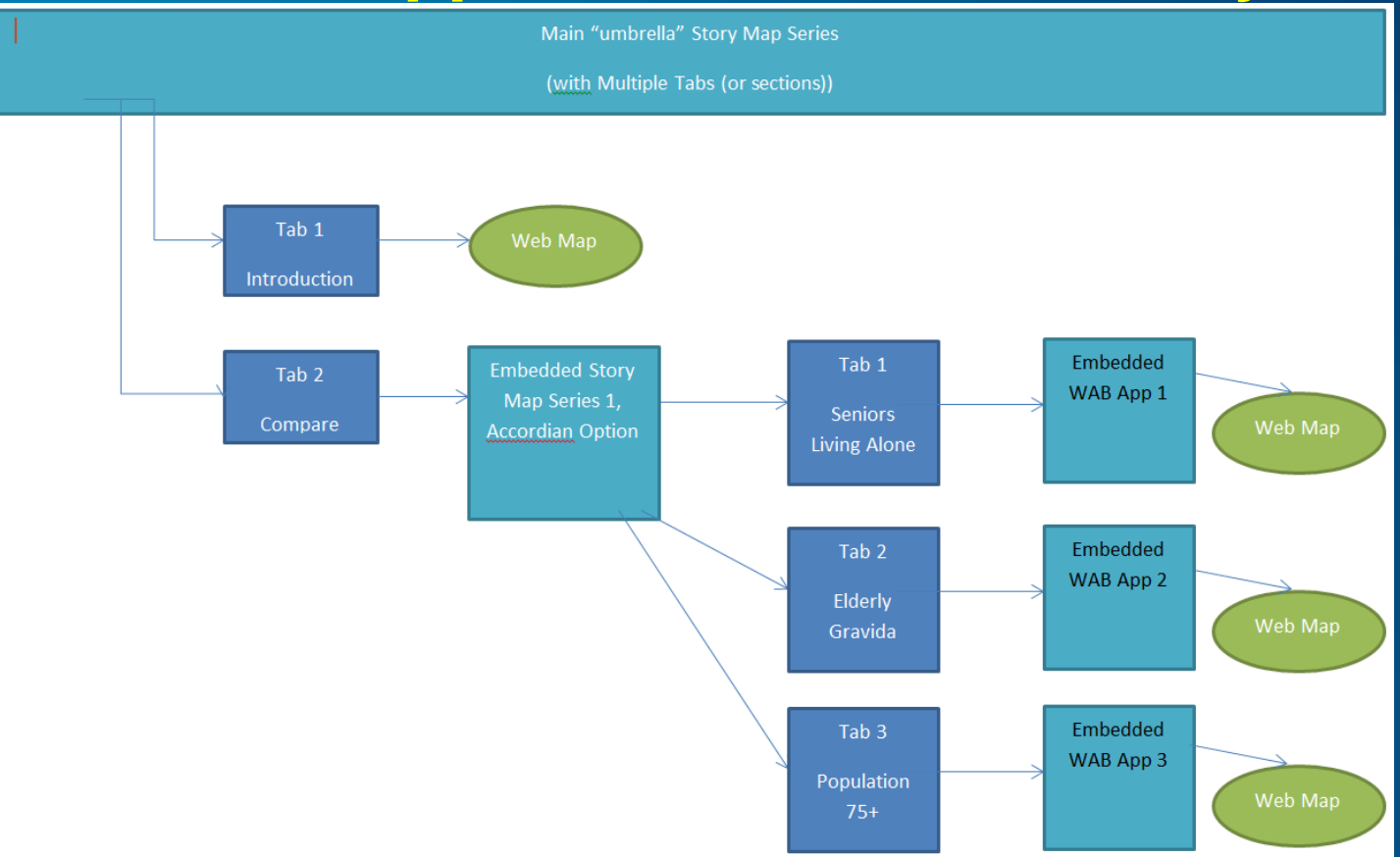

- **The details of How (cont'd):**
	- **4. Why embed apps within apps?**
	- **"Mashing" the apps together gives the client all the power of the widgets in the Web App Builder (and other ArcGIS Online Apps) with the context of the story all in a single app.**
	- **5. How do you embed an App within a Story Map?**
	- **Easy peasy…(thx to an Esri blog I came across last summer)**
	- **[http://blogs.esri.com/esri/arcgis/2015/04/21/embed-story-map-in](http://blogs.esri.com/esri/arcgis/2015/04/21/embed-story-map-in-story-map/)[story-map/](http://blogs.esri.com/esri/arcgis/2015/04/21/embed-story-map-in-story-map/)**

### • **How long did it take?**

- **Approx 1 day to build a demo/draft version**
- **We are still in the process of fine-tuning layout of App**
- We are still researching best ways to apply updates on annual basis
- **We have only included 3 sample indicators in the draft. Adding the rest of the indicators will take some time.**

### • **Training**

- **Island Health would like to be able to take over the annual updates in the future**
- **GeoBC will be able to provide documentation and assistance to Island Health to enable them to do this**

# **System Environment**

- **Software**
	- **ArcGIS Online to build the web maps and apps**
	- **ArcMap to build and publish the hosted feature services and tile services**
- **Data (source/create)**
	- **Spatial and Tabular Data compiled by Island Health**

## **Benefits**

#### • **ArcGIS Online**

- **Canned App Templates are awesome - No coding required! Means that they will be easier for more people to build, use, and maintain.**
- **Presenting the LHA profiles via Story maps with embedded apps provides a robust interactive gateway to as much information as Island Health wants to provide. There is opportunity for better understanding of health information as it relates to geographic location**

# **Lesson Learned**

- **What would you do differently?**
	- **More testing at the outset to maximize App performance by** 
		- **Using tile services where possible**
		- **Simplify Polygons where possible (esp for Large datasets)**
- **Positive recommendations for others?**
	- **Be organized**
	- **Document methodology**
	- **Share learnings with peers**
	- **Remember the technique…. URL + "&embed"**
	- **Keep your eye on the ESRI Blogs for more tips**  $\odot$

### **Future Plans**

### • **Next steps for this project?**

- **Demo the LHA app to Island Health to show how the Story map with embedded WAB apps can meet their needs**
- **Solicit feedback from IH, make adjustments as necessary (add remaining indicators)**
- **Share a final version with the public**
- **How will GeoBC leverage the success of this project?**
	- **We'll very likely be doing more projects for more clients using Esri Story maps with embedded apps as a platform.**
	- **Apply learnings from this project to future projects**
	- **Share tips and tricks with GIS peers**

© 2015 Esri Canada Limited. All rights reserved. Trademarks provided under license from Environmental Systems Research Institute, Inc. Other product and company names mentioned herein may be trademarks or registered trademarks of their respective owners. Errors and omissions excepted.

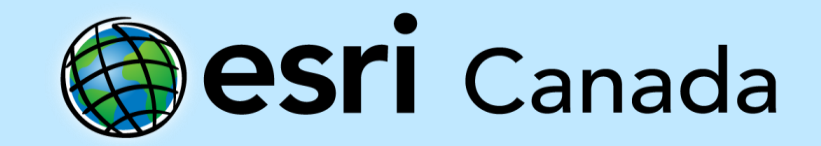